## ВВЕДЕНИЕ

В связи с изменениями в Федеральном законе от 6 апреля 2011 г. N 63-ФЗ "Об электронной подписи", вступившими в силу с 01.01.2022, будет отсутствовать возможность использования в картах тахографа и блоках СКЗИ тахографа усиленной квалифицированной электронной подписи юридических лиц и индивидуальных предпринимателей, для которых сертификат ключа проверки электронной подписи выдан в соответствии с новым порядком.

Исходя из вышесказанного, введён новый порядок оформления карт тахографа и активизации блоков СКЗИ тахографа для юридических лиц и индивидуальных предпринимателей:

- 1) Необходимо предварительно оформить и учесть в соответствующих перечнях ФБУ «Росавтотранс» машиночитаемую доверенность (далее – МЧД) на представителя юридического лица или индивидуального предпринимателя. *Подробнее, как это сделать, описано в данной инструкции.*
- 2) Для выпуска карты тахографа на юридическое лицо или индивидуального предпринимателя следует обратить внимание на то, что Заявителем должно быть физическое лицо, имеющее оформленную и учтённую в перечнях ФБУ «Росавтотранс» действующую МЧД от юридического лица или индивидуального предпринимателя на своё имя. При подаче документов необходимо приложить оформленную и учтённую в ФБУ «Росавтотранс» МЧД в виде, обеспечивающем проверку электронной подписи МЧД.
- 3) При выполнении активизации блока СКЗИ тахографа на транспортном средстве юридического лица или индивидуального предпринимателя может использоваться только усиленная квалифицированная электронная подпись физического лица, являющегося ответственным за эксплуатацию тахографов, имеющего оформленную и учтённую в перечнях ФБУ «Росавтотранс» действующую МЧД от юридического лица или индивидуального предпринимателя на своё имя. При активизации блока СКЗИ тахографа предоставлять в мастерскую МЧД не надо.

#### СРОКИ ДЕЙСТВИЯ МЧД

Рекомендуемые сроки, на которые оформляется МЧД (с учётом процессов выдачи карт тахографа и активизации блока СКЗИ тахографа):

- 18 месяцев для мастерских (используется для карт тахографа мастерских),
- 42 месяца для автотранспортных предприятий (используется для карт тахографа предприятия и блоков СКЗИ тахографа).

В случае, если во время срока действия карты тахографа или блока СКЗИ тахографа истечёт срок действия МЧД, то достаточно оформить следующую МЧД на новый период времени, перевыпускать карту тахографа или повторять активизацию блока СКЗИ тахографа не требуется.

Также следует обратить внимание на то, что единовременно на одно и то же физическое лицо может быть оформлено несколько действующих МЧД.

#### МАШИНОЧИТАЕМЫЕ ДОВЕРЕННОСТИ

Для создания МЧД необходимо войти в личный кабинет Организации на портале ФБУ «Росавтотранс». На главной странице личного кабинета с доступными действиями нужно нажать на кнопку «Машиночитаемые доверенности» (Рис. 1).

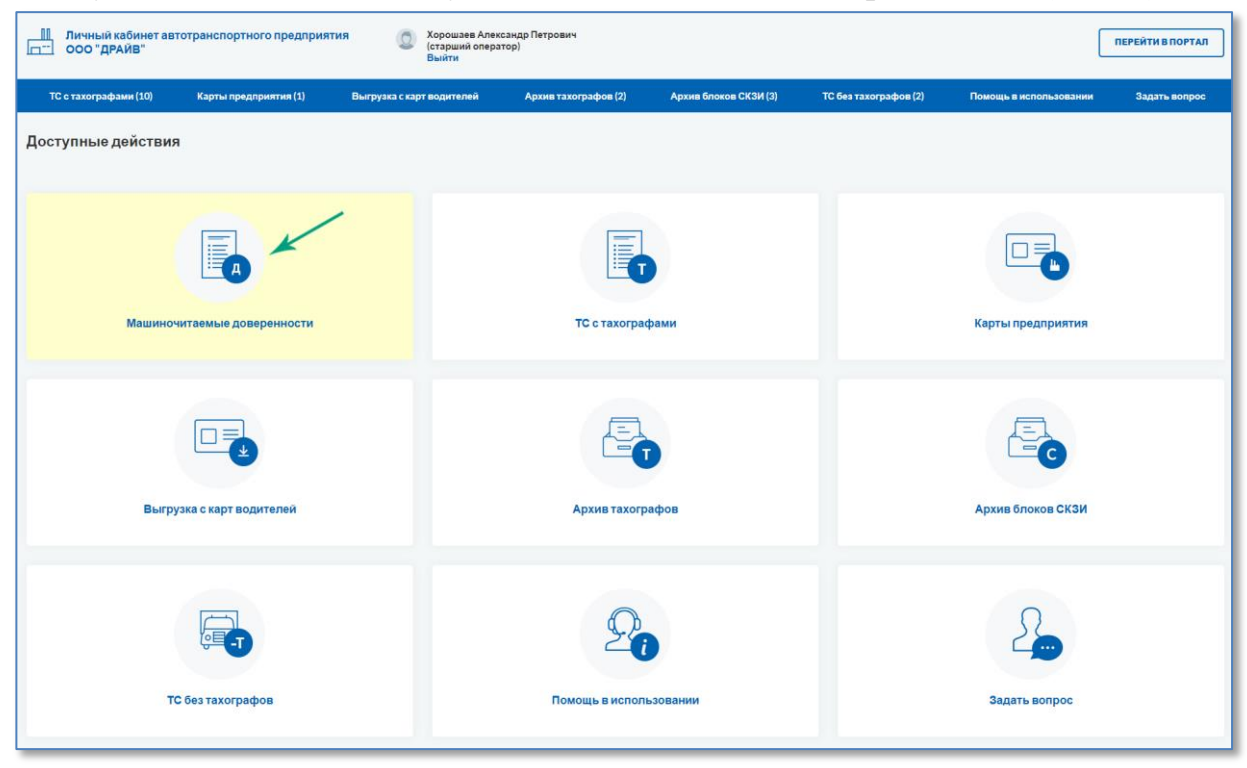

Рисунок 1. Пример страницы личного кабинета автотранспортного предприятия.

Откроется страница, на которой представлена таблица с информацией по всем загруженным МЧД и кнопкой «Создать/загрузить новую МЧД» в верхнем правом углу (Рис. 2).

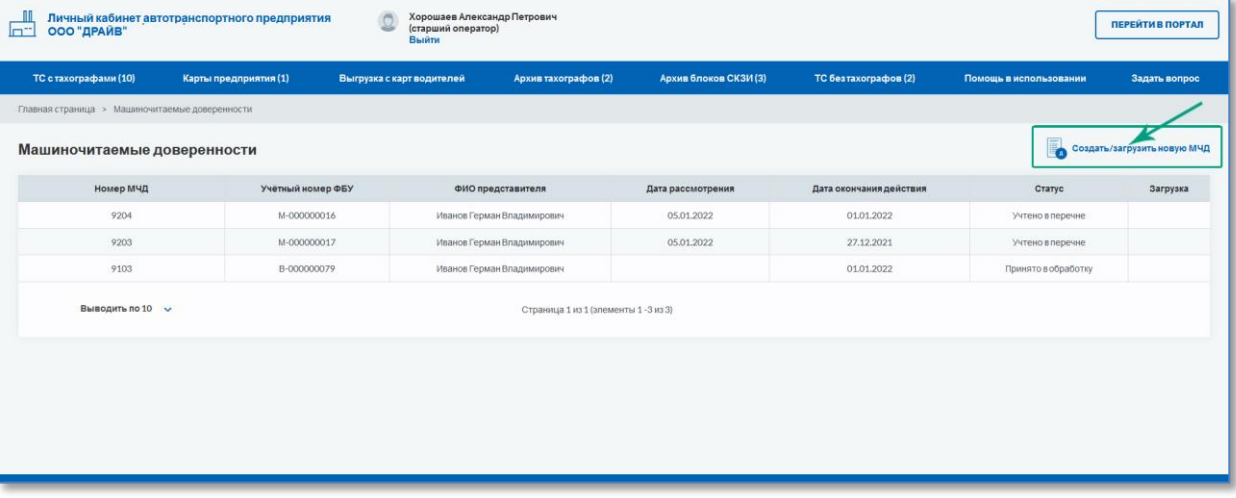

Рисунок 2. Раздел «Машиночитаемые доверенности».

ЭТАПЫ ПОДАЧИ МАШИНОЧИТАЕМОЙ ДОВЕРЕННОСТИ

Для создания новой МЧД необходимо нажать на кнопку «Создать/загрузить новую МЧД» (Рис. 2), откроется страница «Доверенности», на которой представлены все этапы оформления МЧД (Рис. 3):

1) [Заполнение формы для создания заявления и МЧД.](#page-2-0)

- 2) [Скачивание сформированных на базе информации из заполненной формы фай](#page-5-0)[лов доверенности и заявления в формате PDF.](#page-5-0)
- 3) [Подписание скачанных доверенности и заявления усиленной квалифицирован](#page-6-0)[ной электронной подписью юридического лица \(лицом,](#page-6-0) имеющим право дей[ствовать от имени юридического лица без доверенности\) или индивидуального](#page-6-0)  [предпринимателя](#page-6-0) (далее – КЭП Организации).
- 4) [Отправка доверенности и заявления,](#page-6-1) подписанных КЭП Организации, на портал АИС ТК [для проверки и учёта в соответствующих перечнях.](#page-6-1)

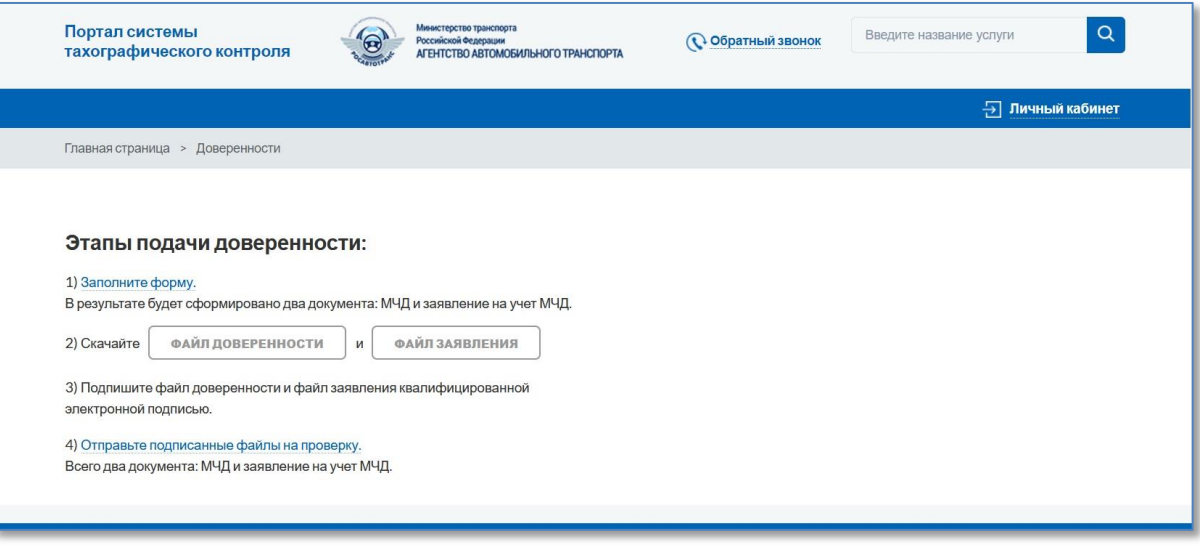

Рисунок 3. Все этапы подачи МЧД.

После загрузки оба подписанных КЭП Организации документа проходят автоматическую проверку и отправляются для учёта в перечнях ФБУ «Росавтотранс».

## <span id="page-2-0"></span>1 ЗАПОЛНЕНИЕ ФОРМЫ

На странице «Доверенности» необходимо перейти по ссылке «1. Заполните форму» (Рис. 3). Откроется форма для заполнения, в которой необходимо предоставить информацию:

- 1) об Организации, которая выступает в роли Доверителя (Рис. 4: блок 1),
- 2) о физическом лице, который выступает в роли Представителя (доверенного лица Организации) (Рис. 4: блок 2).

В зависимости от типа личного кабинета Доверитель уполномочивает Представителя совершать от имени Доверителя действия, связанные с эксплуатацией и (или) обслуживанием тахографов, с правом подписи документов, в том числе электронных документов, связанных с совершением указанных действий:

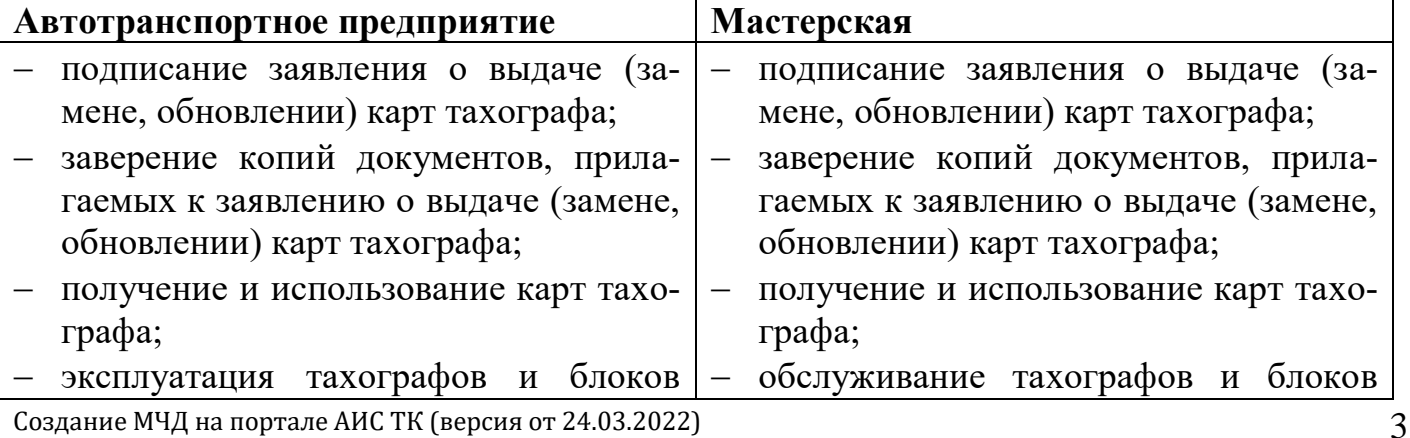

СКЗИ тахографов, установленных на транспортных средствах, владельцем которых является Доверитель.

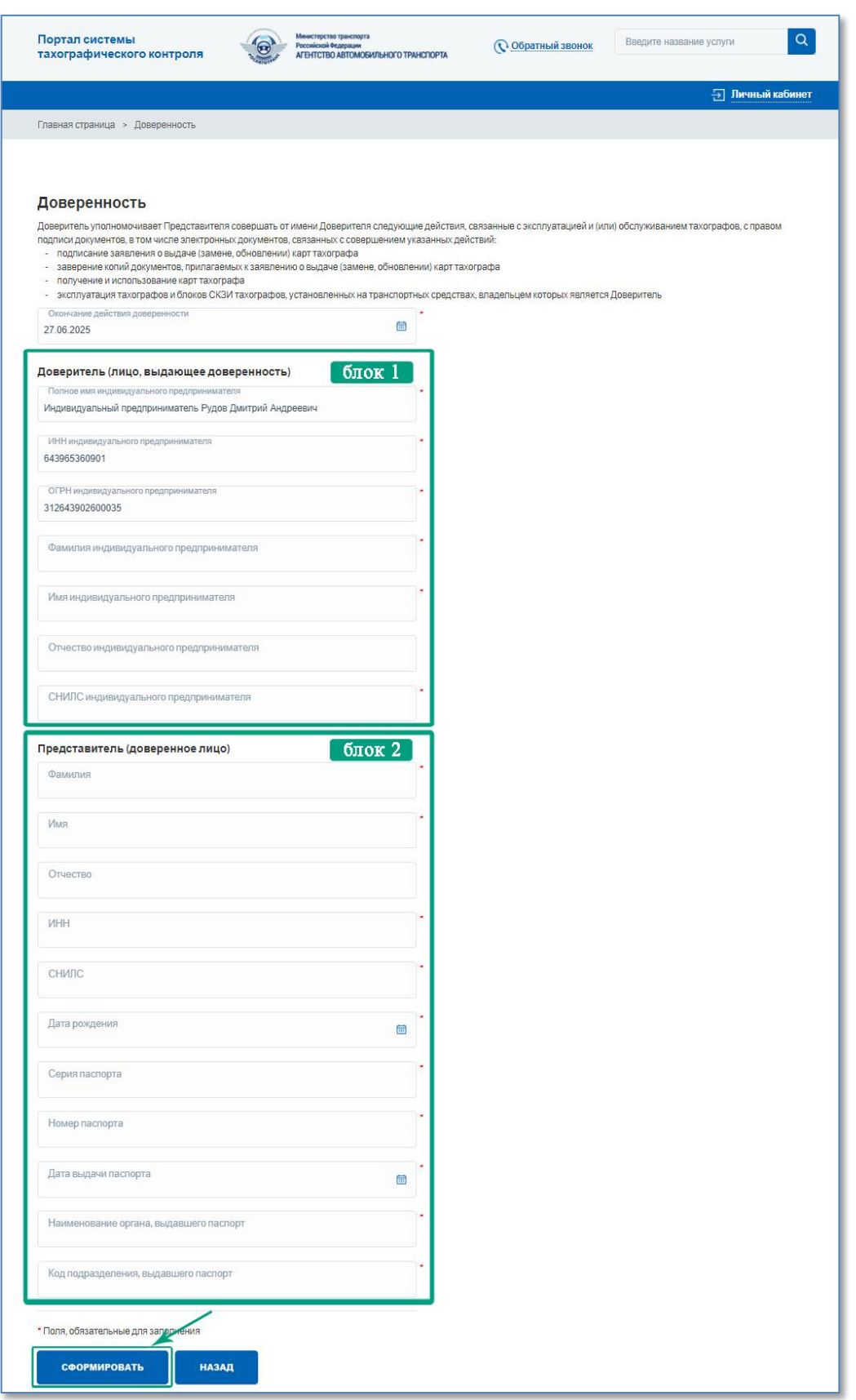

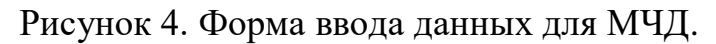

Заполнение формы начинается с выбора даты окончания действия доверенности. Рекомендуемые сроки действия доверенности для Автотранспортного предприятия 3,5 года, для Мастерской 1,5 года. В поле автоматически подставляется рекомендуемая дата, которую можно отредактировать.

В зависимости от вида организации зависит состав сведений, которые необходимо предоставить о Доверителе (Рис. 4: блок 1, Рис. 5). Автоматически заполняются сведения о Доверителе, которые были предоставлены при регистрации личного кабинета Организации. Эти поля недоступны для редактирования.

Состав сведений о Представителе (доверенном лице) для всех видов организаций одинаковый (Рис. 4: блок 2, Рис. 6).

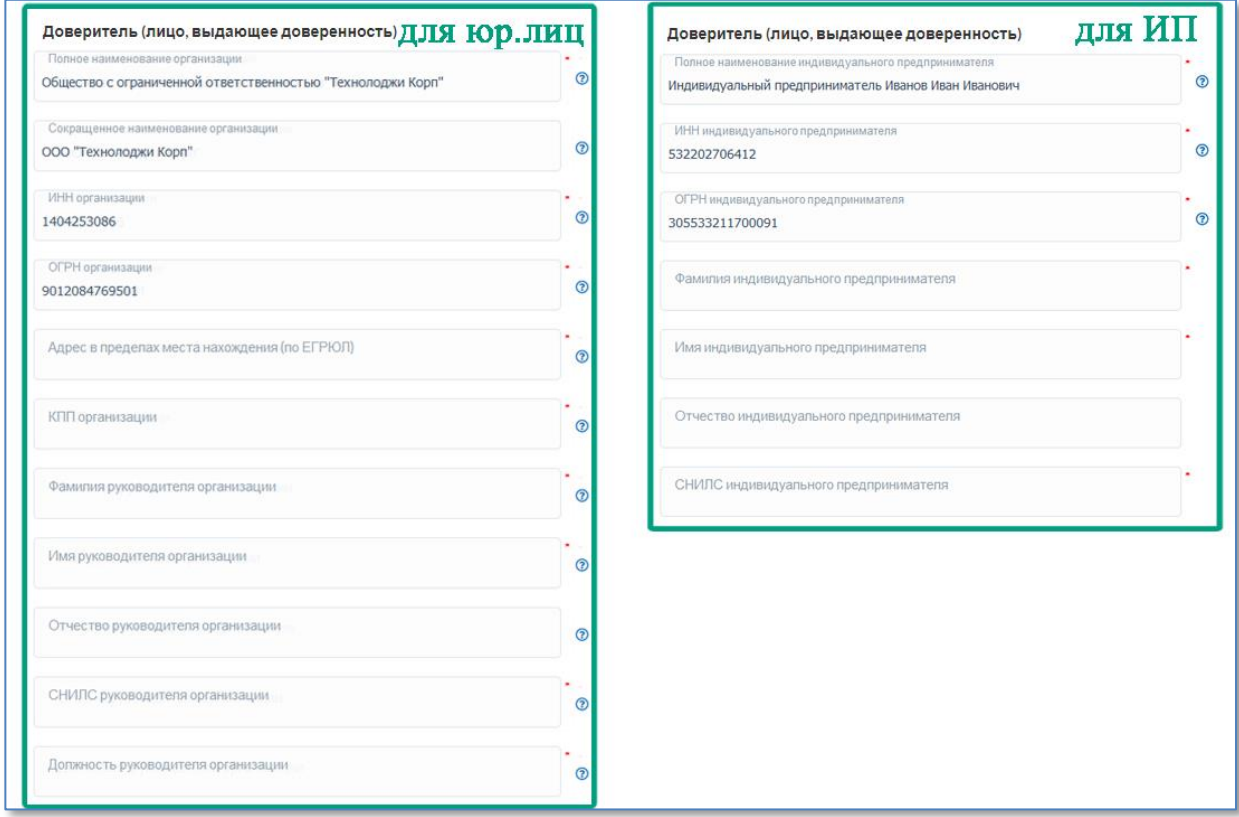

Рисунок 5. Сравнение форм для юридического лица и индивидуального предпринимателя.

Обозначения полей:

- «звёздочка» указывает, что поле является обязательным для заполнения;
- «вопрос» указывает, что по данному полю есть справочная информация.

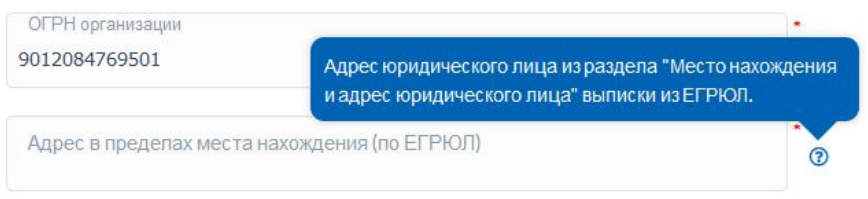

При нажатии на знак <sup>•</sup> откроется всплывающая подсказка со справочной информацией по выбранному полю.

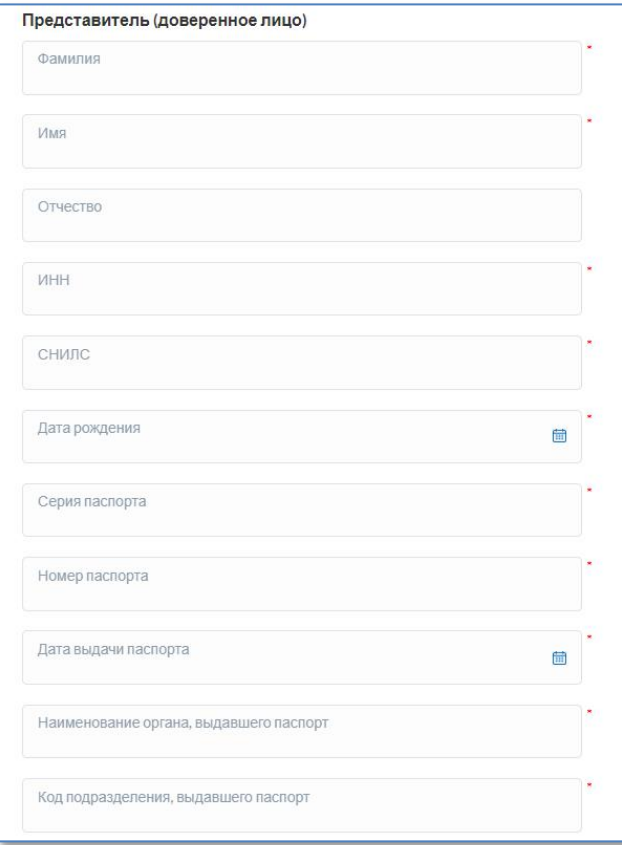

Рисунок 6. Форма ввода данных о Представителе.

Перед отправкой формы рекомендуется ещё раз проверить, что все сведения предоставлены верно и только после этого нажать на кнопку «Сформировать» (Рис. 4).

# <span id="page-5-0"></span>2 СКАЧИВАНИЕ ФАЙЛОВ ЗАЯВЛЕНИЯ И ДОВЕРЕННОСТИ

После нажатия на кнопку «Сформировать» (Рис. 4) автоматически формируется заявление и доверенность в формате PDF. Каждый документ содержит визуальную и машиночитаемую часть. Оба документа подписаны усиленной электронной подписью портала для контроля отсутствия изменений в документы.

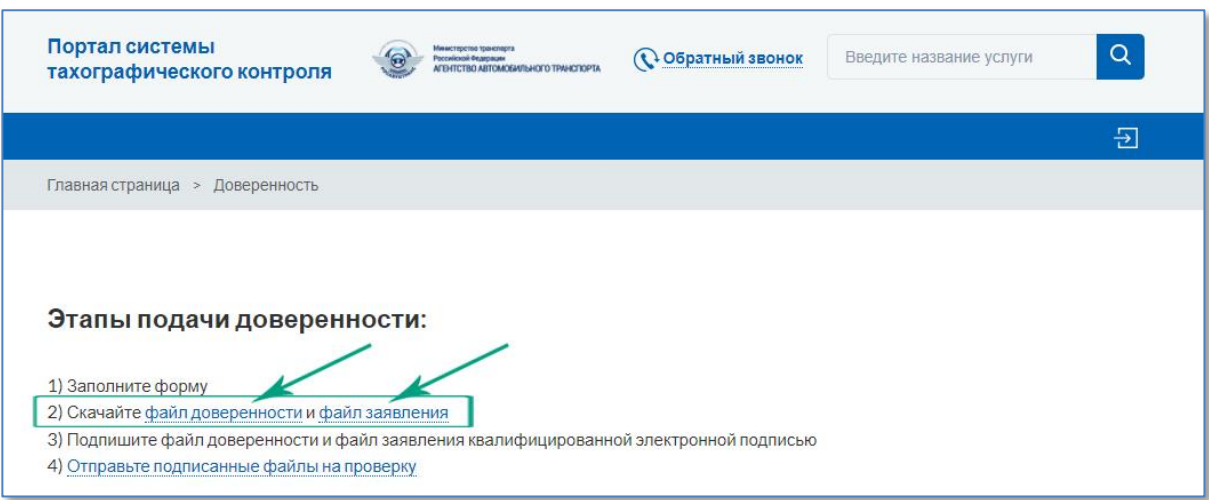

Рисунок 7. Загрузка сформированных файлов заявления и доверенности.

Откроется страница «Доверенности», на которой представлены все этапы подачи доверенности. Сформированные файлы заявления и доверенности необходимо скачать на локальный компьютер (Рис. 7).

В [Приложении №1](#page-10-0) представлены образцы сформированных заявления и доверенности.

# <span id="page-6-0"></span>3 ПОДПИСАНИЕ ЗАЯВЛЕНИЯ И ДОВЕРЕННОСТИ КЭП ОРГАНИЗАЦИИ

<span id="page-6-1"></span>Скачанные в формате PDF заявление и доверенность должны быть подписаны усиленной квалифицированной электронной подписью юридического лица (лицом имеющим право действовать от имени юридического лица без доверенности) или индивидуального предпринимателя (КЭП Организации).

Заявление и доверенность в формате PDF подписываются КЭП Организации с помощью установленного на компьютер средства электронной подписи согласно прилагаемой к нему инструкции.

Возможны два варианта подписи: подпись сохраняется внутри подписываемого PDF-файла (внедрённая подпись) или в отдельном файле (откреплённая или отсоединённая подпись).

Для получения информации по способу подписания документа электронной подписью следует обратиться к инструкциям используемых средств формирования электронной подписи. Ниже приведены ссылки на инструкции некоторых средств формирования электронной подписи:

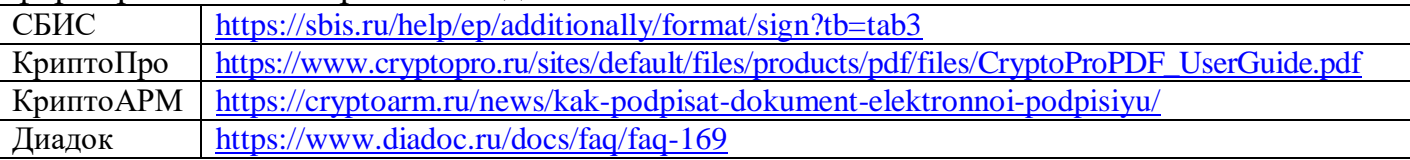

## 4 ОТПРАВКА ПОДПИСАННЫХ ДОКУМЕНТОВ НА ПРОВЕРКУ

Для загрузки подписанных КЭП Организации документов на странице «Доверенности» необходимо перейти по ссылке «4) Отправьте подписанные файлы на проверку» (Рис. 8).

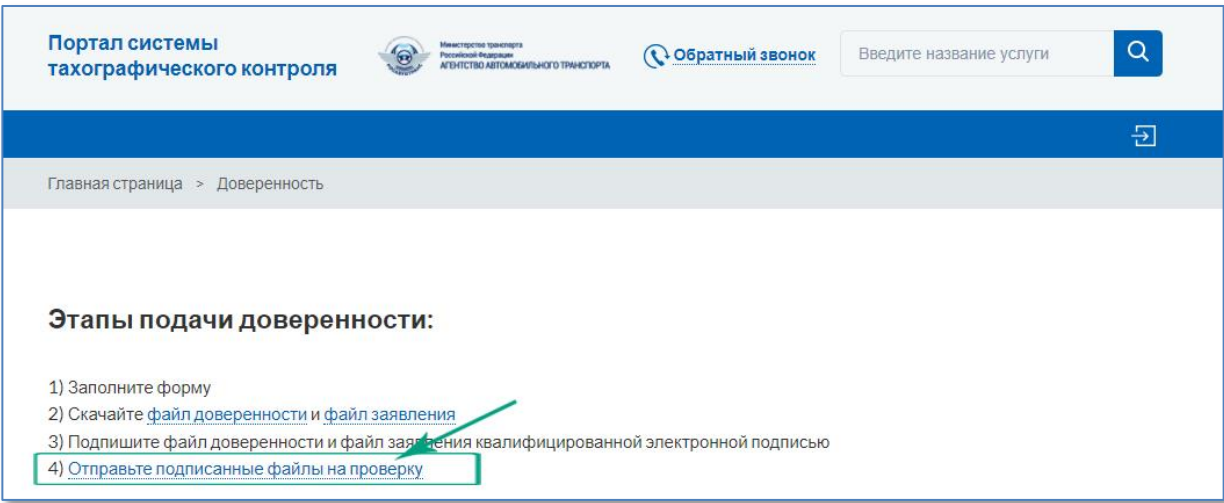

Рисунок 8. Четвёртый этап подачи МЧД.

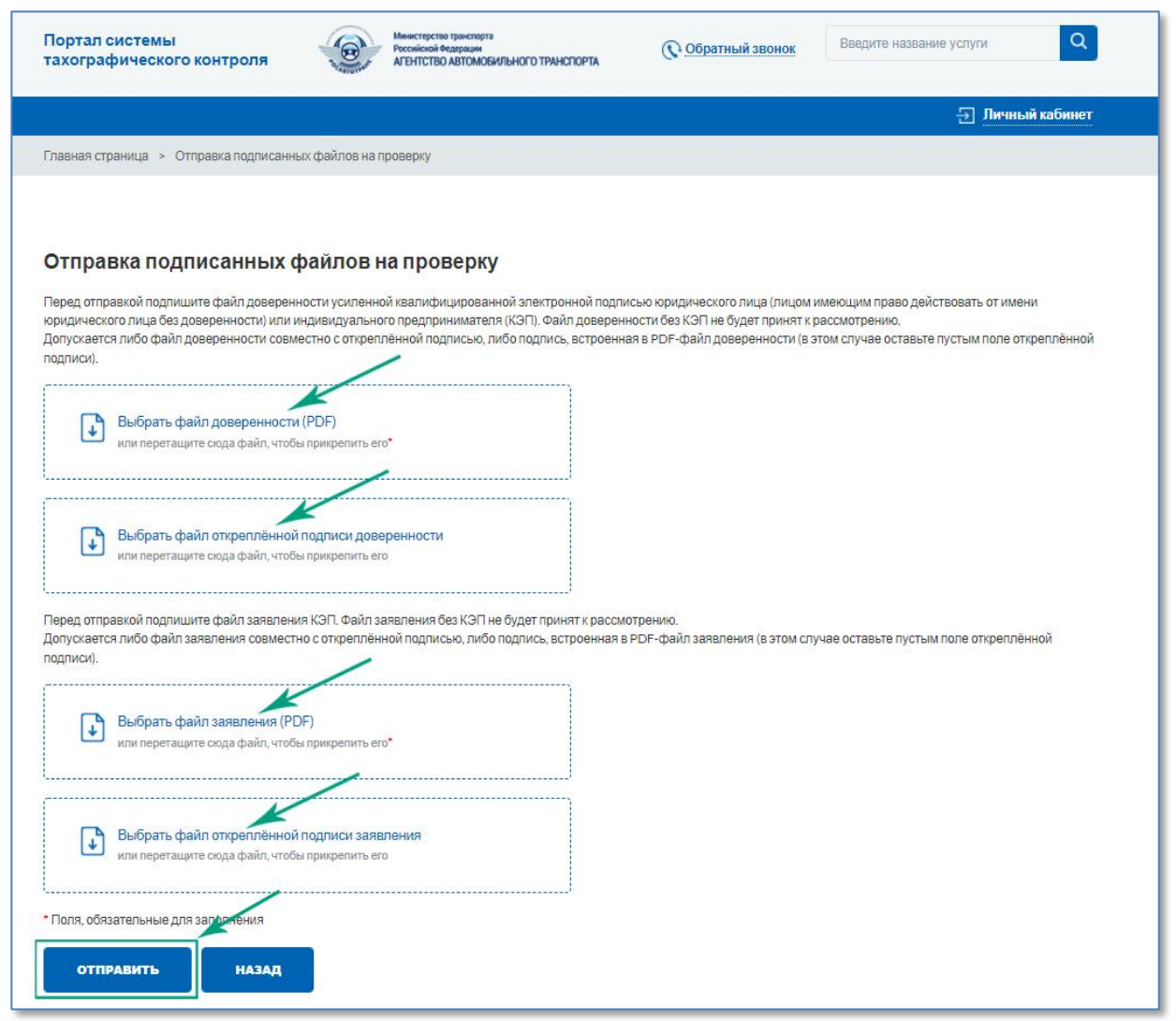

Рисунок 9. Отправка подписанных документов на проверку.

После этого откроется страница «Отправка подписанных файлов на проверку» (Рис. 9) с формой загрузки подписанных КЭП Организации документов. Допускается загрузка PDF-файлов с внедрённой подписью либо загрузка PDF-файлов совместно с файлом откреплённой подписи.

Для отправки PDF-файла доверенности с внедрённой подписью нужно кликнуть мышкой на область «Выбрать файл доверенности (PDF)» и в открывшемся окне выбрать файл с подписанной КЭП доверенностью.

Если средство электронной подписи формирует электронную подпись в виде отдельного файла (откреплённая подпись), то надо кликнуть мышкой на область «Выбрать файл доверенности (PDF)» и в открывшемся окне выбрать файл с доверенностью. Затем кликнуть мышкой на вторую область «Выбрать файл откреплённой подписи доверенности» и приложить файл с откреплённой подписью доверенности.

Затем аналогичным образом необходимо выбрать файл(ы) с подписанным КЭП Организации заявлением.

Необходимо, чтобы было приложено заявление и доверенность, соответствующая данному заявлению. В PDF-файле заявления указан номер доверенности в информации о приложении (Рис. 10). Обязательным условием для успешной отправки подписанных КЭП документов является соответствие номера доверенности в заявлении и в самой доверенности (Рис. 10).

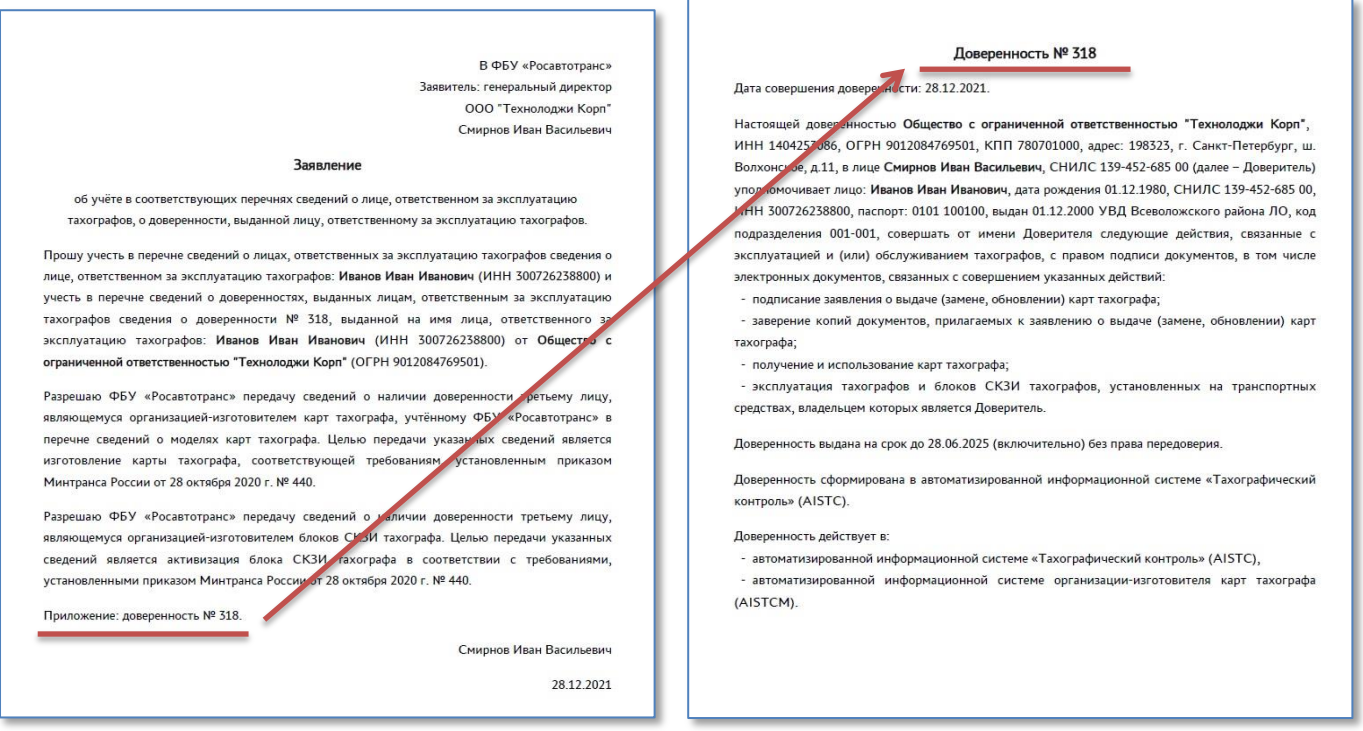

Рисунок 10. Номер доверенности в заявлении и в доверенности совпадают.

Когда все необходимые файлы выбраны, необходимо нажать на кнопку «Отправить» (Рис. 11). После загрузки сервер автоматически проверит их на:

- 1) наличие машиночитаемой части;
- 2) отсутствие внесения изменений в документы путём проверки встроенной технологической электронной подписи портала (встроенная в доверенность и заявление);
- 3) корректность КЭП Организации;
- 4) доверие к Удостоверяющему центру, выдавшему КЭП Организации;
- 5) соответствие реквизитов в сертификате ключа проверки электронной подписи организации и реквизитов организации в заявлении.

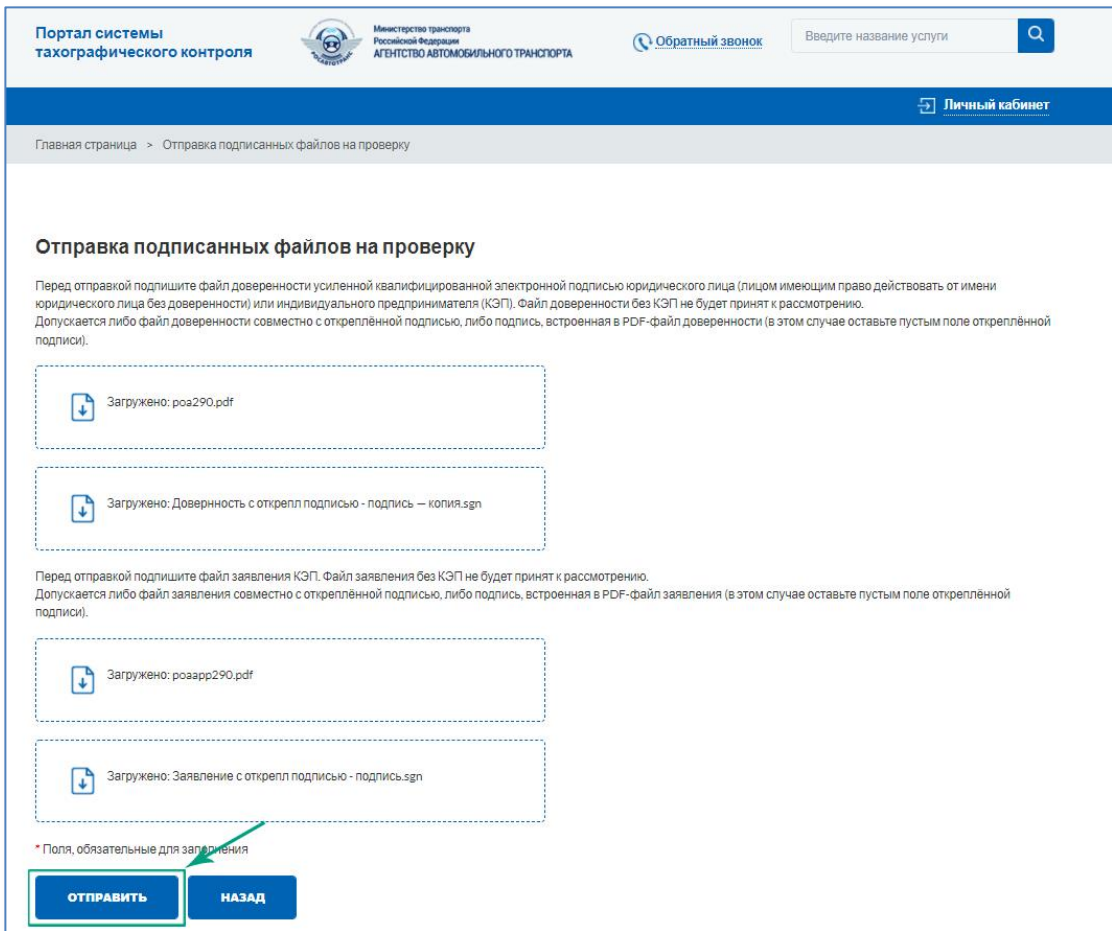

Рисунок 11. Пример загрузки доверенности и заявления с откреплённой подписью.

## <span id="page-10-0"></span>ПРИЛОЖЕНИЕ №1

#### ПРИМЕР МЧД ОТ ЛИЦА АВТОТРАНСПОРТНОГО ПРЕДПРИЯТИЯ

#### Доверенность № 318

Дата совершения доверенности: 28.12.2021.

Настоящей доверенностью Общество с ограниченной ответственностью "Технолоджи Корп", ИНН 1404253086, ОГРН 9012084769501, КПП 780701000, адрес: 198323, г. Санкт-Петербург, ш. Волхонское, д.11, в лице Смирнов Иван Васильевич, СНИЛС 139-452-685 00 (далее - Доверитель) уполномочивает лицо: Иванов Иван Иванович, дата рождения 01.12.1980, СНИЛС 139-452-685 00, ИНН 300726238800, паспорт: 0101 100100, выдан 01.12.2000 УВД Всеволожского района ЛО, код подразделения 001-001, совершать от имени Доверителя следующие действия, связанные с эксплуатацией и (или) обслуживанием тахографов, с правом подписи документов, в том числе электронных документов, связанных с совершением указанных действий:

- подписание заявления о выдаче (замене, обновлении) карт тахографа;

- заверение копий документов, прилагаемых к заявлению о выдаче (замене, обновлении) карт тахографа;

- получение и использование карт тахографа;

- эксплуатация тахографов и блоков СКЗИ тахографов, установленных на транспортных средствах, владельцем которых является Доверитель.

Доверенность выдана на срок до 28.06.2025 (включительно) без права передоверия.

Доверенность сформирована в автоматизированной информационной системе «Тахографический контроль» (AISTC).

Доверенность действует в:

- автоматизированной информационной системе «Тахографический контроль» (AISTC),

- автоматизированной информационной системе организации-изготовителя карт тахографа (AISTCM).

## ПРИЛОЖЕНИЕ №1 (ПРОДОЛЖЕНИЕ)

#### ПРИМЕР ЗАЯВЛЕНИЯ НА УЧЁТ МЧД В ПЕРЕЧНЯХ

В ФБУ «Росавтотранс» Заявитель: генеральный директор ООО "Технолоджи Корп" Смирнов Иван Васильевич

#### Заявление

об учёте в соответствующих перечнях сведений о лице, ответственном за эксплуатацию тахографов, о доверенности, выданной лицу, ответственному за эксплуатацию тахографов.

Прошу учесть в перечне сведений о лицах, ответственных за эксплуатацию тахографов сведения о лице, ответственном за эксплуатацию тахографов: Иванов Иван Иванович (ИНН 300726238800) и учесть в перечне сведений о доверенностях, выданных лицам, ответственным за эксплуатацию тахографов сведения о доверенности № 318, выданной на имя лица, ответственного за эксплуатацию тахографов: Иванов Иван Иванович (ИНН 300726238800) от Общество с ограниченной ответственностью "Технолоджи Корп" (ОГРН 9012084769501).

Разрешаю ФБУ «Росавтотранс» передачу сведений о наличии доверенности третьему лицу, являющемуся организацией-изготовителем карт тахографа, учтённому ФБУ «Росавтотранс» в перечне сведений о моделях карт тахографа. Целью передачи указанных сведений является изготовление карты тахографа, соответствующей требованиям, установленным приказом Минтранса России от 28 октября 2020 г. № 440.

Разрешаю ФБУ «Росавтотранс» передачу сведений о наличии доверенности третьему лицу, являющемуся организацией-изготовителем блоков СКЗИ тахографа. Целью передачи указанных сведений является активизация блока СКЗИ тахографа в соответствии с требованиями, установленными приказом Минтранса России от 28 октября 2020 г. № 440.

Приложение: доверенность № 318.

Смирнов Иван Васильевич

28.12.2021